## *Засоби створення графічних зображень в програмі MAXIMA Бугаєць Н.О.*

*Ніжинський державний університет імені Миколи Гоголя, anatashika@gmail.com*

Graphic simulation based on the mathematical expressions and creation of graphics with the tools of computer algebra system Maxima in learning are discussed in the article.

Для успішного впровадження вільно поширюваних програмних засобів в освіті необхідно забезпечити методичну підтримку використання даних програм, яка підтвердить, що сучасне вільне програмне забезпечення, зокрема математичного призначення, може конкурувати з комерційним і може бути застосоване для вирішення освітніх завдань в процесі навчання інформатичних та математичних дисциплін.

В науковому пізнанні та навчально-дослідницькій діяльності особливе місце займає графічне моделювання. В більшості сфер сучасної практичної діяльності людини значно зросла питома вага мисленнєвих операцій, пов'язаних зі сприйняттям різноманітних даних, виражених графічно, їх усвідомленням і уявним оперуванням. Графічні зображення набувають все більшого поширення в процесі вивчення багатьох предметів фізико-математичного напряму.

Використання графічних моделей передбачає ознайомлення з принципами їх класифікації, способами побудови, використання, перекодування, що вимагає не тільки спеціального добору засобів створення знаково-символічних елементів, але і розробки особливих типів задач, на яких формуються і розвиваються графічні уміння.

Засоби створення графічних зображень програми Maxima мають потужний інструментарій і можуть широко застосовуватися в процесі графічного моделювання та розв'язування навчально-дослідницьких задач.

Побудова графіків в Maxima здійснюється під управлінням зовнішньої програми Gnuplot, яка запускається автоматично під час виконання процедур створення графічних об'єктів, або під управлінням пакету Оpenmath, який розробляється разом з Maxima. При цьому в результаті виконання графічних процедур відкривається окреме вікно Gnuplot або Оpenmath з побудованим графічним об'єктом. В цьому вікні можна виконати певний набір операцій щодо перетворення та перегляду створеного графічного об'єкта (зміна масштабу, копіювання в буфер обміну), ліній сітки графічної області, відкриття Gnuplot-консолі та ін.. Для продовження роботи в середовищі Maxima необхідно згорнути або закрити вікно Gnuplot.

Якщо до назв графічних процедур дописуються літери «wx», то графічний об'єкт відтворюється в робочій області програми в екранній роздільній здатності. В цьому випадку графіки залишаються видимими впродовж всієї сесії Maxima. В контекстному меню графіка доступні

послуги його копіювання в буфер обміну та збереження графіка у вигляді файлу.

Для створення графічних зображень в Maxima є декілька бібліотек. За замовчуванням використовується бібліотека графічних процедур Plot.

За допомогою функцій (wx)plot2d, (wx)plot3d будуються двовимірні та тривимірні графіки функцій, які задані явно, точками або параметрично.

Для процедур з бібліотеки Draw надаються додаткові, більш гнучкі налаштування графічних процедур Maxima.

Використовуючи функції (wx)draw, створюється значно ширший набір двовимірних та тривимірних графічних об'єктів, серед них: графік функції, заданої явно, неявно, параметрично, в полярних координатах, дискретний графік, заданий точками, полігон, прямокутник, еліпс, текстовий об'єкт, вектор та ін. На одному і тому ж графіку можна зобразити взаємне розташування об'єктів.

В системі реалізовані можливості одержання якісних наочних графічних ілюстрацій завдяки різноманітним налаштуванням опцій, які можна змінювати відповідно до вподобань користувача та для досягнення максимальної наочності. Оформлення застосовується до виведення і налаштування вигляду заголовка ілюстрації та інших текстових коментарів, визначення кольору лінії чи поверхні, товщини ліній сітки, ліній осей, найменування осей, числа точок шкали осей і шрифту чисел тощо. Графіки, створені в Maxima, експортуються в файли основних векторних та растрових форматів.

Засоби створення графічних об'єктів програми Maxima можуть успішно використовуватися під час розв'язування задач на виконання повного дослідження функції та побудови її графіка, асимптот і дотичних ліній; знаходження многочленів Тейлора та створення графічної демонстрації розкладу функції в ряд в залежності від степеня; обчислення найбільшого та найменшого значень функції, ілюстрація отриманих результатів на рисунках з лініями рівня; дослідження функції, що задана таблично; геометричні задачі з параметром та ін. В Maxima достатнє число геометричних форм, щоб створювати довільні графічні композиції.

Наочність графічного подання абстрактних математичних співвідношень, результатів моделювання різних об'єктів і явищ та їх дослідження також суттєво підвищується за умови використання засобів анімації зображення, за допомогою яких можна спостерігати явища і процеси в динаміці їх перетворення.

Для створення анімації в інтерфейсі wxmaxima передбачені процедури:

wxanimate\_draw(k, list, opts, obj), де  $k -$ параметр, list – список значень параметра, expr – вираз функції, opts – опції графіка функції, obj – графічний об'єкт;

with\_slider(k, list, opts, obj), де  $k - n$ араметр, list – список значень параметра, expr – вираз функції, opts – опції графіка функції, obj – графічний об'єкт.

Використання процедур створення анімаційних зображень надає можливість розв'язувати завдання: створення демонстрації для дослідження графіка функції в залежності від параметра; відтворення руху точки вздовж кривої; зображення всіх можливих перерізів поверхні другого порядку деякою площиною, в залежності від її коефіцієнту нахилу та інші.

Графічне моделювання на основі математичних виразів з застосуванням засобів створення графічних об'єктів програми Maxima сприяє активізації навчально-пізнавальної діяльності, формуванню та розвитку навчально-дослідницьких та творчих умінь студентів.

## *Література*

1. Жалдак М.І. Математика з комп'ютером. Посібник для вчителів / Горошко Ю.В., Вінниченко Є.Ф. – К: НПУ ім.М.П. Драгоманова, 2009. – 282 с. 2. Семеріков С.О. Фундаменталізація навчання інформатичних дисциплін у вищій школі: Монографія./Науковий редактор академік АПН України, д.пед.н., проф. М.І.Жалдак – К.: НПУ ім.М.П.Драгоманова, 2009.–340 с.

3. Wilhelm Haager. Graphics with MAXIMA. – HTL St. Pölten, Department Electrical Engineering, 2011. – 34 p.

## *Використання OPENSCADA в ПТНЗ*

*Чоповський С.С.,* 

*викладач ІТ, Державний навчальний заклад "Львівський професійний ліцей залізничного транспорту",<http://lplzt.lvivedu.com/>, auslemberg@meta.ua* 

Серед великої кількості різноманітних SCADA-систем найбільш цікавою для використання у навчальному процесі в професійнотехнічному навчальному закладі є відкрита безкоштовна система OpenSCADA. Розробниками **OpenSCADA є**: Роман Савоченко (безпосередньо автор проекту, м. Дніпродзержинськ, Україна), Максим Лисенко, Ксенія Яшина та ін. (до розробки може долучитися будь-який охочий). Проект був заснований у січні 2003 року, визначений як вільне програмне забезпечення (Free software). Ліцензія: GPL v.2. Мови локалізації: англійська (en), російська (ru), українська (uk), німецька (de).

Проект OpenSCADA є відкритою SCADA-системою (Supervisory Control And Data Acquisition, у перекладі: «Система диспетчерського керування та збору даних»), яку побудовано за принципами модульності, багатоплатформності, гнучкості і масштабованості, та призначена для:

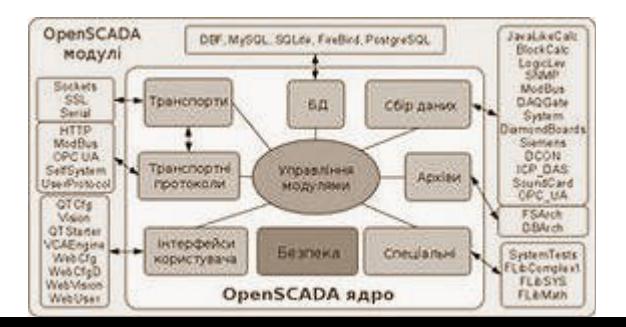